# **QGIS Application - Bug report #14359 Primary key for topology face layer is fully scanned upfront**

*2016-02-22 10:46 PM - Sandro Santilli*

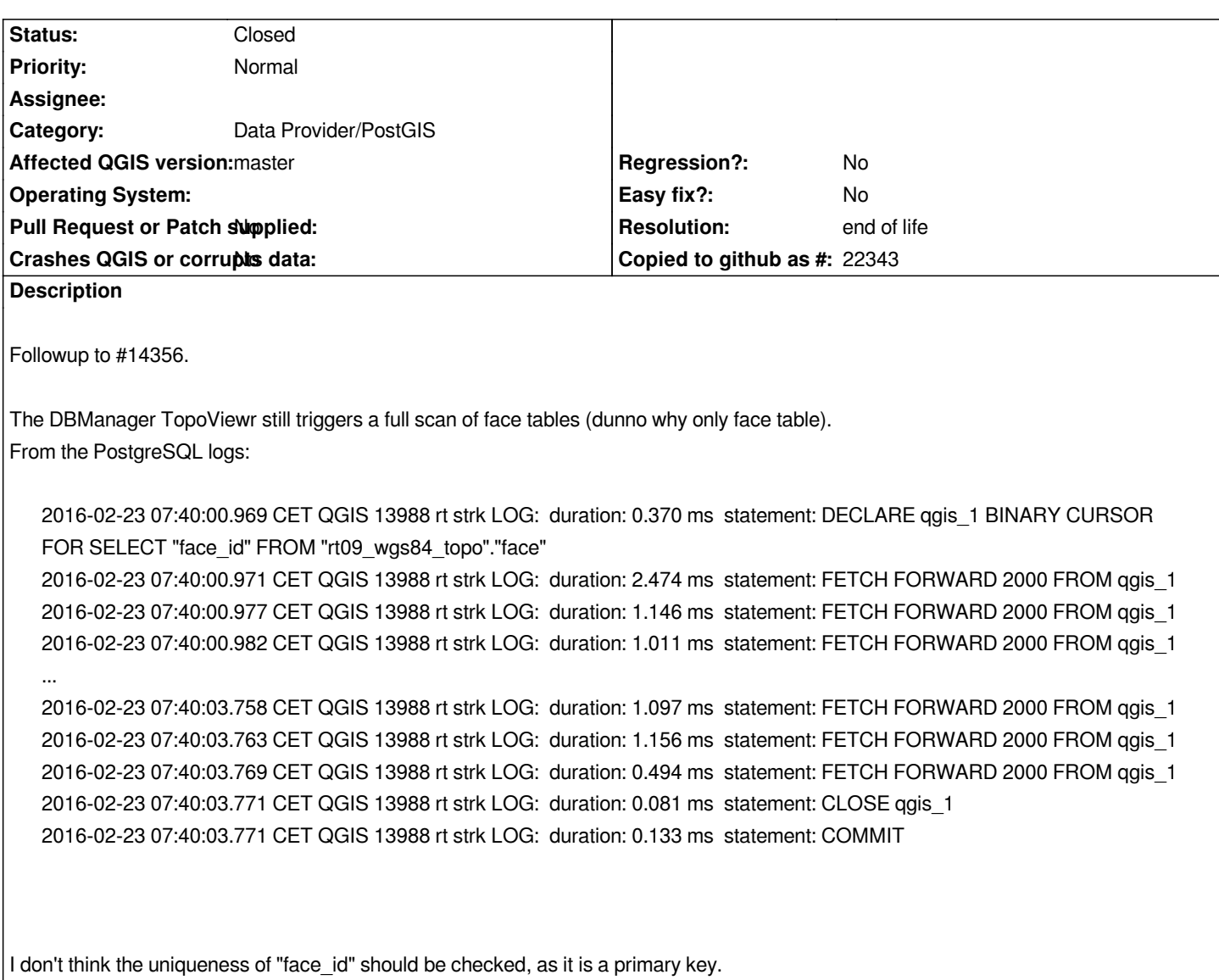

## **History**

## **#1 - 2016-02-22 10:49 PM - Sandro Santilli**

*Same "face\_id" scan happens if I just open the "face" table from "Add PostGIS Layer" dialog. No key scan if I open the "edge\_data" table.*

*I've no idea about what could be different between the two*

# **#2 - 2016-02-23 01:47 AM - Sandro Santilli**

- *Assignee changed from Jürgen Fischer to Nyall Dawson*
- *Tag changed from topology, dbmanager to performance, bigtable*

*I found the query comes from the StatisticalSummaryDockWidget. Dunno why would such widget be on by default.*

*#2 0x00007fff5e6dce7e in QgsPostgresConn::openCursor (this=0x7fff3c009aa0, cursorName=..., sql=...) at /usr/src/qgis/qgis-master/src/providers/postgres/qgspostgresconn.cpp:1024*

*#3 0x00007fff5e712d98 in QgsPostgresFeatureIterator::declareCursor (this=0x332aa90, whereClause=..., limit=-1, closeOnFail=false, orderBy=...)*

 *at /usr/src/qgis/qgis-master/src/providers/postgres/qgspostgresfeatureiterator.cpp:588*

*#4 0x00007fff5e70c1f8 in QgsPostgresFeatureIterator::QgsPostgresFeatureIterator (this=0x332aa90, source=0x32ec900, ownSource=false, request=...)*

 *at /usr/src/qgis/qgis-master/src/providers/postgres/qgspostgresfeatureiterator.cpp:161*

*#5 0x00007fff5e715d47 in QgsPostgresFeatureSource::getFeatures (this=0x32ec900, request=...)*

 *at /usr/src/qgis/qgis-master/src/providers/postgres/qgspostgresfeatureiterator.cpp:786*

*#6 0x00007ffff44b74f4 in QgsVectorLayerFeatureIterator::QgsVectorLayerFeatureIterator (this=0x323eab0, source=0x304a0d0, ownSource=true,* 

- *request=...) at /usr/src/qgis/qgis-master/src/core/qgsvectorlayerfeatureiterator.cpp:171*
- *#7 0x00007ffff4460bb2 in QgsVectorLayer::getFeatures (this=0x2f72e40, request=...) at*

*/usr/src/qgis/qgis-master/src/core/qgsvectorlayer.cpp:939*

*#8 0x00007ffff447db9d in QgsVectorLayer::getValues (this=0x2f72e40, fieldOrExpression=..., ok=@0x7fffffff9f4e: false, selectedOnly=false) at /usr/src/qgis/qgis-master/src/core/qgsvectorlayer.cpp:3144*

*#9 0x00007ffff447e42d in QgsVectorLayer::getDoubleValues (this=0x2f72e40, fieldOrExpression=..., ok=@0x7fffffff9f4e: false, selectedOnly=false,* 

 *nullCount=0x7fffffff9f60) at /usr/src/qgis/qgis-master/src/core/qgsvectorlayer.cpp:3176*

*#10 0x00007ffff71c50ec in QgsStatisticalSummaryDockWidget::refreshStatistics (this=0x1020b80)*

 *at /usr/src/qgis/qgis-master/src/app/qgsstatisticalsummarydockwidget.cpp:121*

*#11 0x00007ffff71c6995 in QgsStatisticalSummaryDockWidget::layerChanged (this=0x1020b80, layer=0x2f72e40)*

 *at /usr/src/qgis/qgis-master/src/app/qgsstatisticalsummarydockwidget.cpp:212*

*#12 0x00007ffff750feee in QgsStatisticalSummaryDockWidget::qt\_static\_metacall (\_o=0x1020b80, \_c=QMetaObject::InvokeMetaMethod, \_id=1,* 

 *\_a=0x7fffffffa270) at /usr/src/qgis/build/master/src/app/moc\_qgsstatisticalsummarydockwidget.cxx:58*

*#13 0x00007ffff336e87a in QMetaObject::activate(QObject\*, QMetaObject const\*, int, void\*\*) () from /usr/lib/x86\_64-linux-gnu/libQtCore.so.4*

*#14 0x00007ffff5fa700d in QgsMapLayerComboBox::layerChanged (this=0x1023800, \_t1=0x2f72e40)*

 *at /usr/src/qgis/build/master/src/gui/moc\_qgsmaplayercombobox.cxx:153*

*#15 0x00007ffff5e59cf8 in QgsMapLayerComboBox::rowsChanged (this=0x1023800) at*

*/usr/src/qgis/qgis-master/src/gui/qgsmaplayercombobox.cpp:87*

*#16 0x00007ffff5fa6b29 in QgsMapLayerComboBox::qt\_static\_metacall (\_o=0x1023800, \_c=QMetaObject::InvokeMetaMethod, \_id=3, \_a=0x7fffffffa400)*

 *at /usr/src/qgis/build/master/src/gui/moc\_qgsmaplayercombobox.cxx:67*

*#17 0x00007ffff336e87a in QMetaObject::activate(QObject\*, QMetaObject const\*, int, void\*\*) () from /usr/lib/x86\_64-linux-gnu/libQtCore.so.4*

*#18 0x00007ffff33b8664 in QAbstractItemModel::rowsInserted(QModelIndex const&, int, int) () from /usr/lib/x86\_64-linux-gnu/libQtCore.so.4*

*#19 0x00007ffff33545ce in QAbstractItemModel::endInsertRows() () from /usr/lib/x86\_64-linux-gnu/libQtCore.so.4*

## **#3 - 2016-02-23 02:21 AM - Sandro Santilli**

I confirm QgsStatisticalSummaryDockWidget::refreshStatistics is not hit on loading the edge table (full of LineString, rather than Polygon, if that's what *matters)*

#### **#4 - 2016-02-23 02:39 AM - Sandro Santilli**

*Sorry I take it back, QgsStatisticalSummaryDockWidget::refreshStatistics do get called, but it returns immediately here:*

*void QgsStatisticalSummaryDockWidget::refreshStatistics()* 

```
{
```

```
 if ( !mLayer || !mFieldExpressionWidget->isValidExpression() )
```

```
 {
```
#### **#5 - 2016-02-23 09:09 PM - Nyall Dawson**

*- Assignee deleted (Nyall Dawson)*

*so nothing here related to the dock? In any case, I've checked and refreshStatistics is only called if the dock widget is visible.*

## **#6 - 2016-02-23 11:52 PM - Sandro Santilli**

*Where's the statistical summary dock widget ?*

## **#7 - 2016-02-24 12:09 AM - Sandro Santilli**

*I see refreshStatistics always called on the first layer being added to a map. The "Statistics Panel" is NOT visible in my case, never.*

#### **#8 - 2016-02-24 12:11 AM - Sandro Santilli**

*I just noticed that another call to refreshStatistics (triggering a full table scan) happens on closing qgis, which results in having to wait up to a minute before QGIS really closes..*

*I think this is definitely related to the statistics widget (but cannot find a Category field for it)*

#### **#9 - 2017-05-01 01:06 AM - Giovanni Manghi**

- *Regression? set to No*
- *Easy fix? set to No*

## **#10 - 2019-03-09 04:10 PM - Giovanni Manghi**

- *Resolution set to end of life*
- *Status changed from Open to Closed*

#### **End of life notice: QGIS 2.18 LTR**

## **Source:**

*http://blog.qgis.org/2019/03/09/end-of-life-notice-qgis-2-18-ltr/*